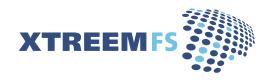

# The XtreemFS Installation and User Guide Version 1.0 RC1

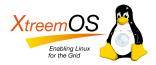

XtreemFS is developed within the XtreemOS project. XtreemOS is a Linux-based Grid operating system that transparently integrates Grid user, VO and resource management traditionally found in Grid Middleware. The XtreemOS project is funded by the European Commission's IST program under contract #FP6-033576.

XtreemFS is available from the XtreemFS website (www.XtreemFS.org).

This document is © 2009 by Björn Kolbeck, Jan Stender, Minor Gordon, Felix Hupfeld, Juan Gonzales. All rights reserved.

# Contents

| Ι                   | Qui               | ck Star | t                                               | vii |  |  |
|---------------------|-------------------|---------|-------------------------------------------------|-----|--|--|
| 2                   | What is XtreemFS  |         |                                                 |     |  |  |
|                     | 2. I              | About   | XtreemFS                                        | I   |  |  |
|                     | 2.2               | Xtree   | mFS Architecture                                | I   |  |  |
|                     |                   | 2.2.I   | The Components of XtreemFS                      | 2   |  |  |
|                     |                   | 2.2.2   | Security                                        | 3   |  |  |
|                     | 2.3               | Policie | es                                              | 3   |  |  |
|                     |                   | 2.3.1   | OSD Selection Policies                          | 3   |  |  |
|                     |                   | 2.3.2   | Striping Policies                               | 4   |  |  |
|                     |                   | 2.3.3   | Authorization - Access Policies                 | 4   |  |  |
|                     |                   | 2.3.4   | Pluggable Policies                              | 5   |  |  |
| 3 XtreemFS Services |                   | 7       |                                                 |     |  |  |
|                     | 3.I               | Install | ation                                           | 7   |  |  |
|                     |                   | 3.1.1   | Prerequisites                                   | 7   |  |  |
|                     |                   | 3.1.2   | Installing from Pre-Packaged Releases           | 7   |  |  |
|                     |                   | 3.1.3   | Installing from Sources                         | 8   |  |  |
|                     | 3.2 Configuration |         | guration                                        | 8   |  |  |
|                     |                   | 3.2.1   | A Word about UUIDs                              | 8   |  |  |
|                     |                   | 3.2.2   | Automatic DIR Service Discovery                 | 8   |  |  |
|                     |                   | 3.2.3   | Authentication                                  | 9   |  |  |
|                     |                   |         | UNIX uid/gid - NullAuthProvider                 | 9   |  |  |
|                     |                   |         | Plain SSL Certificates - SimpleX509AuthProvider | 9   |  |  |
|                     |                   |         | XtreemOS Certificates - XOSAuthProvider         | 9   |  |  |
|                     |                   | 3.2.4   | List of Configuration Options                   | IO  |  |  |
|                     |                   |         | admin_password optional                         | Ю   |  |  |
|                     |                   |         | authentication_provider                         | Ю   |  |  |

iv CONTENTS

|     |       | capability_secret                                  | IO  |
|-----|-------|----------------------------------------------------|-----|
|     |       | checksums.enabled                                  | IO  |
|     |       | checksums.algorithm                                | IO  |
|     |       | database.dir                                       | ΙΙ  |
|     |       | database.log                                       | ΙΙ  |
|     |       | debug.level optional                               | ΙI  |
|     |       | debug.categories optional                          | I 2 |
|     |       | dir_service.host                                   | I 2 |
|     |       | dir_service.port                                   | I 2 |
|     |       | discover optional                                  | Ι3  |
|     |       | <pre>geographic_coordinates</pre>                  | Ι3  |
|     |       | http_port                                          | Ι3  |
|     |       | listen.address optional                            | Ι3  |
|     |       | listen.port                                        | Ι3  |
|     |       | local_clock_renewal                                | 14  |
|     |       | no_atime                                           | 14  |
|     |       | no_fsync optional                                  | 14  |
|     |       | object_dir                                         | 14  |
|     |       | osd_check_interval                                 | Ι5  |
|     |       | remote_time_sync                                   | I 5 |
|     |       | report_free_space                                  | I 5 |
|     |       | ssl.enabled                                        | Ι5  |
|     |       | ssl.service_creds                                  | I 5 |
|     |       | ssl.service_creds.container                        | 16  |
|     |       | ssl.service_creds.pw                               | 16  |
|     |       | ssl.trusted_certs                                  | 16  |
|     |       | ssl.trusted_certs.container                        | 16  |
|     |       | ssl.trusted_certs.pw                               | 16  |
|     |       | uuid                                               | 16  |
|     | 3.2.5 | Configuring SSL Support                            | 17  |
|     |       | Converting PEM files to PKCS#12                    | 17  |
|     |       | Importing trusted certificates from PEM into a JKS | 17  |
|     |       | Sample Setup                                       | 18  |
| 3.3 | Manag | gement                                             | 19  |
|     | 3.3.1 | Starting and Stopping the XtreemFS services        | 19  |
|     | 3.3.2 | Web-based Status Page                              | 20  |
|     | 3.3.3 | Creating Volumes                                   | 20  |
|     |       |                                                    |     |

| CONTENTS | v |
|----------|---|
|----------|---|

|   |                          | 3.3.4                | Deleting Volumes                      | 2 I |
|---|--------------------------|----------------------|---------------------------------------|-----|
|   |                          | 3.3.5                | MRC Database Conversion               | 2 I |
|   |                          | 3.3.6                | Scrubbing and Cleanup                 | 2 I |
| 4 | The                      | Xtreen               | nFS Client                            | 23  |
|   | 4. I                     | Install              | ation                                 | 23  |
|   |                          | 4. I . I             | Prerequisites                         | 23  |
|   |                          | 4.1.2                | Installing from Pre-Packaged Releases | 23  |
|   |                          | 4.1.3                | Installing from Sources               | 23  |
|   | 4.2                      | Mount                | ting and Un-mounting                  | 24  |
|   | 4.3                      | Readir               | ng XtreemFS-specific File Info        | 24  |
|   | 4.4                      | Chang                | ing Striping Policies                 | 25  |
| 5 | Trou                     | ublesho              | oting and Support                     | 27  |
|   | 5.1                      | Logfile              | es                                    | 27  |
|   | 5.2                      | Suppo                | rt                                    | 27  |
|   | 5.3                      | Troub                | leshooting                            | 27  |
| A | Xtre                     | XtreemOS Integration |                                       | 29  |
|   |                          |                      | XtreemFS Security Preparations        | 29  |
| В | B Command Line Utilities |                      |                                       | 31  |

vi CONTENTS

## Chapter 1

# Quick Start

This is the very short version to help you set up a local installation of XtreemFS.

- 1. Download XtreemFS RPMs/DEBs and install
  - (a) Download the RPMs or DEBs for your system from the XtreemFS website
  - (b) open a root console (su or sudo)
  - (c) install with rpm -Uhv xtreemfs-client-1.0.x.rpm xtreemfs-server-1.0.x.rpm
- 2. Start the Directory Service:
   /etc/init.d/xtreemfs-dir start
- 3. Start the Metadata Server: /etc/init.d/xtreemfs-mrc start
- 4. Start the OSD:
   /etc/init.d/xtreemfs-osd start
- 5. If not already loaded, load the FUSE kernel module: modprobe fuse
- 6. Depending on your distribution, you may have to add users to a special group to allow them to mount FUSE file systems. In openSUSE users must be in the group trusted, in Ubuntu in the group fuse. You may need to log out and log in again for the new group membership to become effective.
- 7. You can now close the root console and work as a regular user.
- 8. Wait a few seconds for the services to register at the directory service. You can check the registry by opening the DIR status page in your favorite web browser http://localhost:30638.
- Create a new volume with the default settings: xtfs\_mkvol localhost/myVolume
- 10. Create a mount point:
   mkdir ~/xtreemfs

11. Mount XtreemFS on your computer:

xtfs\_mount localhost/myVolume ~/xtreemfs

- 12. Have fun ;-)
- 13. To un-mount XtreemFS:
   xtfs\_umount ~/xtreemfs

You can also mount this volume on remote computers. First make sure that the ports 32636, 32638 and 32640 are open for incoming TCP connections. You must also specify a hostname that can be resolved by the remote machine! This hostname has to be used instead of localhost when mounting.

## Chapter 2

## What is XtreemFS

## 2.1 About XtreemFS

With XtreemFS you are about to install a modern *distributed file system*. As a distributed file system, XtreemFS stores your file data on several servers and you can simply scale your file system by adding more hosts. XtreemFS is a full-featured file system that supports the full POSIX file interface, including *extended attributes* (xattrs). In case of concurrent access by several distributed programs, XtreemFS provides you currently with NFS close-to-open consistency.

XtreemFS has been designed for deployment in *wide-area environments* connected by the Internet. This means that it allows you to mount an XtreemFS volume from any location, given the right permissions; but it also implies that file system installations can span multiple locations or data centers.

In a normal UNIX environment, XtreemFS has full permission and POSIX ACL support. XtreemFS can also be integrated into X.509-based security architectures. Access policies (as well several other policies) are pluggable and can be easily extended. If you deploy XtreemFS as part of an XtreemOS installation, you will benefit from its transparent integration with the XtreemOS Virtual Organization (VO) infrastructure in the form of dynamic user mappings and automatic mounting of home volumes

If you need high-performance access to your files, XtreemFS can help you with support for file striping: XtreemFS can store a file across several storage servers and access the parts in parallel. The size of an individual stripe and the number of storage servers used can be configured on a per-file or per-directory basis.

#### 2.2 XtreemFS Architecture

XtreemFS implements an *object-based file system architecture* (Fig. 2.1). The name of this architecture comes from the fact that an object-based file system splits file content into a series of fixed-size *objects* and stores them on its storage servers. In contrast to block-based file systems, the size of such an object can vary from file to file.

I

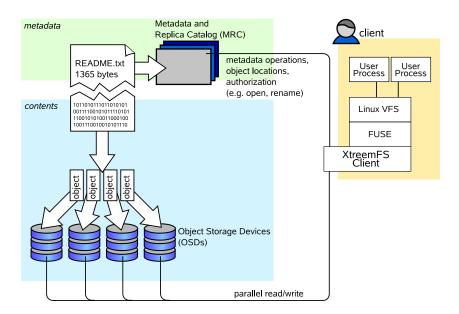

Figure 2.1: The XtreemFS architecture and components.

The *metadata* of a file (such as the file name or file size) is stored separate from the file content on a Metadata server. This metadata server organizes file system metadata as a set of *volumes*, each of which implements a separate file system namespace in form of a directory tree.

### 2.2.1 The Components of XtreemFS

An XtreemFS installation contains three types of servers that can run on one or several machines (Fig. 2.1):

- DIR Directory Service

  The directory service is the central registry for all services in XtreemFS. The

  MRC uses it to discover storage servers.
- MRC Metadata and Replica Catalog
   The MRC stores the directory tree and file metadata such as file name, size or modification time. Moreover, the MRC authenticates users and authorizes access to files.
- OSD Object Storage Device
   An OSD stores arbitrary objects of files; clients read and write file data on OSDs.

These servers are connected by the *client* to a file system. A client *mounts* one of the volumes of the MRC in a local directory. It translates file system calls into RPCs sent to the respective servers.

The client is implemented as a *FUSE user-level driver* that runs as a normal process. FUSE itself is a kernel-userland hybrid that connects the user-land driver to Linux' *Virtual File System (VFS)* layer where file system drivers usually live.

2.3. POLICIES 3

#### 2.2.2 Security

As usual, XtreemFS security differentiates between authentication and authorization. *Authentication* is the process of verifying a user's or client's identity, e.g. validating and reading an X.509 certificate. In contrast, *authorization* is the process of checking if a user has the permission to execute a certain operation, e.g. write access to a file.

By default, XtreemFS uses unauthenticated and unencrypted TCP connections. However, *SSL* can be enabled in all XtreemFS services and the client. Using SSL requires that all users and services provide valid X.509 certificates. Any data sent over a SSL connection is encrypted. Using SSL, however, will increase the resource consumption of all components, especially for connection setup (SSL handshake).

## 2.3 Policies

Many facets of the behavior of XtreemFS can be configured by means of policies. A policy defines how a certain task is performed, e.g. how the MRC selects a set of OSDs for a new file, or how it distinguishes between an authorized and an unauthorized user when files are accessed. Various policies have been defined that cover different aspects.

## 2.3.1 OSD Selection Policies

When a *new file* is created, the MRC must decide which OSDs to use for storing the file content. Based on the required number of OSDs defined in the file's striping policy, an OSD Selection Policy is responsible for selecting the most suitable OSDs. OSD selection policies are assigned at volume granularity. Currently, there are the following policies:

- Random OSD Selection (policy id 1)
   Randomly selects OSDs from the list of all available OSDs that are alive and have more than 2GB of free space left.
- Proximity-based OSD Selection (policy id 2)
   Selects a group of OSDs that are close to each other. The distance is determined by the IP address, i.e. OSDs on the same subnet are preferred. This policy is particularly useful for striping, since it is desirable to have all OSDs at the same site.
- DNS based OSD Selection (policy id 3)

  The FQDN of the client and all OSDs is compared and the maximum match (from the end of the FQDN) is used to sort the OSDs. The policy selects the OSDs with the highest number of characters that match. This policy can be used to automatically select OSDs which are close to the client, if the length of the match between two DNS entries also indicate a low latency between two machines. The minimum match can be modified by setting the xattr 'xtreemfs.osdsel\_policy\_args' to an integer value larger o. OSDs with a match smaller than the minimum match are never used.

## 2.3.2 Striping Policies

XtreemFS allows the content of a file to be distributed among several storage devices (OSDs). This has the benefit, that the file can be read or written in parallel on multiple servers which increases the bandwidth. The more OSDs are used, the higher the bandwidth available for reading or writing. The number of OSDs is called the striping width.

A striping policy is a rule that defines how the objects are distributed on the available OSDs. Currently, XtreemFS implements only the RAIDO policy which simply stores the objects in a round robin fashion on the OSDs. The RAIDO policy has two parameters. The striping width defines to how many OSDs the file is distributed. The stripe size defines the size of each object.

When using a striping width of 1, the files are not striped but each file is stored on a single OSD. In that case, you can use any OSD Selection Policy which suits your needs. For striped files (i.e. a striping width larger than 1) we recommend to use the Proximity-based OSD selection policy, because the OSDs onto the files are striped should reside on the same network for better performance and data availability.

Striping over several OSDs enhances the read and write bandwidth of a file, the bandwidth increases the larger the striping width. Please note, that striping also increases the probability of data loss. A striped file will become corrupted even if a single OSDs it is stored on has a disk crash.

### 2.3.3 Authorization - Access Policies

User authorization is managed by means of Access Policies. An access policy defines the access rights for any user on any file or directory contained in a volume. When creating a new volume, the access policy has to be chosen, which cannot be changed in the future. Various access policies can be used:

- Authorize All Policy (policy Id 1)

  No authorization everyone can do everything. This policy is useful if performance of metadata operations matters more than security, since no recursive evaluation of access policies is done.
- POSIX ACLs & Permissions (policy Id 2)
  This access policy implements the traditional POSIX permissions commonly used on Linux, as well as POSIX ACLs, an extension that provides for access control at the granularity of single users and groups. POSIX permissions should be used as the default, as it guarantees maximum compatibility with other file systems.
- Volume ACLs (policy Id 3)

  Volume ACLs provide an access control model similar to POSIX ACLs & Permissions, but only allow one ACL for the whole volume. This means that there is no recursive evaluation of access rights which yields a higher performance at the price of a very coarse-grained access control.

2.3. POLICIES 5

## 2.3.4 Pluggable Policies

Administrators may extend the set of existing policies by defining *plug-in policies*. Such policies are Java classes that implement a predefined policy interface. Currently, the following policy interfaces exist:

- org.xtreemfs.common.auth.AuthenticationProvider can be used to implement an individual mechanism to authenticate users and groups
- org.xtreemfs.mrc.ac.FileAccessPolicy can be used to implement an individual access control model on files, directories and volumes
- org.xtreemfs.mrc.osdselection.OSDSelectionPolicy can be used to implement an individual policy for allocating OSDs to newly created files

Note that there may only be one authentication provider per MRC, while file access policies and OSD selection policies may differ for each volume. The former one is identified by means of its class name (property authentication\_provider, see Sec. 3.2.4), while volume-related policies are identified by ID numbers. It is therefore necessary to add a member field

```
public static final long POLICY_ID = 4711;
```

to all such policy implementations, where 4711 represents the individual ID number. Administrators have to ensure that such ID numbers neither clash with ID numbers of built-in policies (1-9), nor with ID numbers of other plug-in policies. When creating a new volume, IDs of plug-in policies may be used just like built-in policy IDs.

Plug-in policies have to be deployed in the directory specified by the MRC configuration property policy\_dir. The property is optional; it may be omitted if no plug-in policies are supposed to be used. An implementation of a plug-in policy can be deployed as a Java source or class file located in a directory that corresponds to the package of the class. Library dependencies may be added in the form of source, class or JAR files. JAR files have to be deployed in the top-level directory. All source files in all subdirectories are compiled at MRC start-up time and loaded on demand.

## Chapter 3

## **XtreemFS Services**

## 3.1 Installation

When installing XtreemFS, you can choose from two different installation sources: you can download one of the *pre-packaged releases* that we create for most Linux distributions or you can install directly from the *source tarball*. In the pre-packaged release, the server and the client parts are split into separate packages.

## 3.1.1 Prerequisites

For the pre-packaged release, you will need Sun Java JRE 1.6.0 or newer to be installed on the system.

When building XtreemFS directly from the source, you need a Sun Java JDK 1.6.0 or newer, Ant 1.6.5 or newer and gmake.

#### 3.1.2 Installing from Pre-Packaged Releases

On RPM-based distributions (RedHat, Fedora, SuSE, Mandriva, XtreemOS) you can install the package with

\$> rpm -i xtreemfs-server-1.0.x.rpm

For Debian-based distributions, please use the .deb package provided and install it with

\$> dpkg -i xtreemfs-server-1.0.x.deb

Both packages will also install init.d scripts for an automatic start-up of the services. Use insserv xtreemfs-dir, insserv xtreemfs-mrc and insserv xtreemfs-osd, respectively, to automatically start the services during boot.

## 3.1.3 Installing from Sources

Extract the tarball with the sources. Change to the top level directory and execute

\$> make server

## 3.2 Configuration

Generally, the configuration files of XtreemFS are located in /etc/xos/xtreemfs/ if you installed from packages.

#### 3.2.1 A Word about UUIDs

XtreemFS uses UUIDs (Universally Unique Identifiers) to be able to identify services and their associated state independently from the machine they are installed on. This implies that you cannot change the uuid of a MRC or OSD after it has been used for the first time!

The Directory Service keeps a mapping from UUID to a port number and IP address or hostname. Currently, each UUID can only be assigned to a single endpoint; the netmask must be "\*" which means that this mapping is valid in all networks. Upon first start-up, OSDs and MRCs will create the mapping if it does not exist. They will use the first available network device with a public address.

Changing the IP address, hostname or port is possible at any time. Due to the caching of UUIDs in all components it can take some time until the new UUID mapping is used by all OSDs, MRCs and clients. The TTL defines how long an XtreemFS component is allowed to keep entries cached. The default value is 3600 seconds (1 hour). It should be set to shorter durations if services change their IP address frequently.

To create a globally unique UUID you can use tools like uuidgen. During installation the post-install script will automatically create a UUID for each OSD and MRC if it does not have a UUID assigned.

#### 3.2.2 Automatic DIR Service Discovery

The OSD and MRC discover the DIR service automatically by default. On startup they will broadcast requests to the local LAN and wait up to 10s for a response from a DIR. This works only in a local LAN environment as broadcast messages are not routed to other networks. Local firewalls on the computers on which the services are running can also prevent the automatic discovery from working. The services will select the first DIR which responded which can lead to non-deterministic behaviour if multiple DIR services are present.

**Security:** The automatic discovery is a potential security risk when used in untrusted environments as any user can start-up DIR services.

A statically configured DIR address and port can be used to disable DIR discovery in the OSD and MRC (see Sec. 3.2.4, dir\_service). By default, the DIR responds to UDP broadcasts. To disable this feature, set discover = false in the DIR service config file.

#### 3.2.3 Authentication

XtreemFS has an interface which allows MRC administrators to choose the way of authenticating users. Basically, an MRC has two sources of information on users. The first one is the user id and group ids sent by the client along with each request. In addition, the MRC can use information included in the certificates if SSL is enabled. The Authentication Providers are modules that implement different methods for retrieving the user and group IDs to use.

### UNIX uid/gid - NullAuthProvider

The NullAuthProvider is the default Authentication Provider. It simply uses the user ID and group IDs sent by the XtreemFS client. This means that the client is trusted to send the correct user/group IDs.

The XtreemFS Client will send the user ID and group IDs of the process which executed the file system operation, not of the user who mounted the volume!

The superuser is identified by the user ID root and is allowed to do everything on the MRC. This behavior is similar to NFS with no\_root\_squash.

#### Plain SSL Certificates - SimpleX509AuthProvider

XtreemFS supports two X.509 certificate "types" which can be used by the client. When mounted with a service/host certificate the XtreemFS client is regarded as a trusted system component. The MRC will accept any user ID and groups sent by the client and use them for authorization as with the NullAuthProvider. This setup is useful for volumes which are used by multiple users.

The second certificate type are regular user certificates. The MRC will only accept the user name and group from the certificate and ignore the user ID and groups sent by the client. Such a setup is useful if users are allowed to mount XtreemFS from untrusted machines.

Both certificates are regular X.509 certificates. Service and host certificates are identified by a Common Name (CN) starting with host/or xtreemfs-service/, which can easily be used in existing security infrastructures. All other certificates are assumed to be user certificates.

If a user certificate is used, XtreemFS will take the Distinguished Name (DN) as the user ID and the Organizational Unit (OU) as the group ID.

Superusers must have xtreemfs-admin as part of their Organizational Unit (OU).

#### XtreemOS Certificates - XOSAuthProvider

In contrast to plain X.509 certificates, XtreemOS embeds additional user information as extensions in XtreemOS-User-Certificates. This authentication provider uses this information (global UID and global GIDs), but the behavior is similar to the SimpleX509AuthProvider.

The superuser is identified by being member of the VOAdmin group.

#### 3.2.4 List of Configuration Options

All configuration parameters that may be used to define the behavior of the different services are listed in this section. Unless marked as optional, a parameter has to occur (exactly once) in a configuration file.

#### admin\_password optional

Services DIR, MRC, OSD

Values String Default empty

Description Defines the admin password that must be sent to authorize requests

like volume creation, deletion or shutdown.

#### authentication\_provider

Services MRC

Values Java class name

Default org.xtreemfs.common.auth.NullAuthProvider

Description Defines the Authentication Provider to use to retrieve the user iden-

tity (user ID and group IDs). See Sec. 3.2.3 for details.

#### capability\_secret

Services MRC, OSD Values String Default -

Description Def

Defines a shared secret between the MRC and all OSDs. The secret is used by the MRC to sign capabilities, i.e. security tokens for data

access at OSDs. In turn, an OSD uses the secret to verify that the

capability has been issued by the MRC.

#### checksums.enabled

Services OSD Values true, false Default false

Description If set to true, the OSD will calculate and store checksums for newly

created objects. Each time a checksummed object is read, the check-

sum will be verified.

#### checksums.algorithm

Services OSD

Values Adler 32, CRC 32

Default Adler 32

Description Must be specified if checksums enabled is enabled. This property

defines the algorithm used to create OSD checksums.

#### database.dir

Services DIR, MRC

Values absolute file system path to a directory
Default DIR: /var/lib/xtreemfs/dir/database,

MRC: /var/lib/xtreemfs/mrc/database

Description The directory in which the Directory Service or MRC will store their

databases. This directory should never be on the same partition as any OSD data, if both services reside on the same machine. Otherwise, deadlocks may occur if the partition runs out of free disk space!

#### database.log

Services MRC

Values absolute file system path

Default MRC: /var/lib/xtreemfs/mrc/dblog

Description The directory the MRC uses to store database logs. This directory

should never be on the same partition as any OSD data, if both services reside on the same machine. Otherwise, deadlocks may occur if

the partition runs out of free disk space!

#### debug.level optional

Services DIR, MRC, OSD Values 0, 1, 2, 3, 4, 5, 6, 7

Default

Description The debug level determines the amount and detail of information

written to logfiles. Any debug level includes log messages from lower

debug levels. The following log levels exist:

o - fatal errors

1 - alert messages

2 - critical errors

3 - normal errors

4 - warnings

5 - notices

6 - info messages

7 - debug messages

#### debug.categories optional

Services DIR, MRC, OSD

Values all, lifecycle, net, auth, stage, proc, db, misc

Default al

Description Debug categories determine the domains for which log messages will

be printed. By default, there are no domain restrictions, i.e. log messages form all domains will be included in the log. The following

categories can be selected:

all - no restrictions on the category

lifecycle - service lifecycle-related messages, including startup and shut-

down events

net - messages pertaining to network traffic and communication be-

tween services

auth - authentication and authorization-related messages

stage - messages pertaining to the flow of requests through the different

stages of a service

proc - messages about the processing of requests

db - messages that are logged in connection with database accesses

misc - any other log messages that do not fit in one of the previous

categories

Note that it is possible to specify multiple categories by means of a comma or space-separated list.

#### dir\_service.host

Services MRC, OSD

Values hostname or IP address

Default .autodiscover

Description Specifies the hostname or IP address of the directory service (DIR)

at which the MRC or OSD should register. The MRC also uses this directory service to find OSDs. If set to .autodiscover the service will use the automatic DIR discovery mechanism (see Sec. 3.2.2).

#### dir\_service.port

Services MRC, OSD Values 1...65535 Default 32638

Description Specifies the port on which the remote directory service is listening.

Must be identical to the listen\_port in your directory service con-

figuration.

#### discover optional

Services DIR Values true, false Default true

Description If set to true the DIR will received UDP broadcasts and advertise

itself in response to XtreemFS components using the DIR automatic discoery mechanism. If set to false, the DIR will ignore all UDP

traffic. For details see Sec. 3.2.2.

#### geographic\_coordinates

Services DIR, MRC, OSD

Values String Default empty

Description Specifies the geographic coordinates which are registered with the di-

rectory service. Used e.g. by the web console.

#### http\_port

Services DIR, MRC, OSD

Values 1 .. 65535

Default 30636 (MRC), 30638 (DIR), 30640 (OSD)

Description Specifies the geographic coordinates which are registered with the di-

rectory service. Used e.g. by the web console.

#### listen.address optional

Services OSD Values IP address

Default -

Description If specified, defines the interface to listen on. If not specified, the

service will listen on all interfaces (any).

#### listen.port

Services DIR, MRC, OSD

Values 1 .. 65535 Default DIR: 32638, MRC: 32636,

OSD: 32640

Description The port to listen on for incoming connections (TCP). The OSD uses

TCP and UDP on the specified port. Make sure to configure your firewall to allow incoming TCP and UDP traffic on the specified port.

#### local\_clock\_renewal

Services MRC, OSD Values milliseconds

Default 50

Description Reading the system clock is a slow operation on some systems

(e.g. Linux) as it is a system call. To increase performance, XtreemFS services use a local variable which is only updated every

local\_clock\_renewal milliseconds.

#### no\_atime

Services MRC Values true, false Default true

Description The POSIX standard defines that the atime (timestamp of last file ac-

cess) is updated each time a file is opened, even for read. This means that there is a write to the database and hard disk on the MRC each time a file is read. To reduce the load, many file systems (e.g. ext3) including XtreemFS can be configured to skip those updates for performance. It is strongly suggested to disable atime updates by setting

this parameter to true.

#### no\_fsync optional

Services MRC Values true, false Default false

Description By default, the MRC will write all file-modifying operations (such as

create file, delete etc.) to disk followed by a fsync to ensure data is written to the hard disk. While this ensures maximum data safety in case of crash of the MRC server, it also reduces the performance of the MRC. Set this to true, if you want much higher performance at the risk of losing some recent file operations in case of a server crash.

#### object\_dir

Services OSD

Values absolute file system path to a directory

Default /var/lib/xtreemfs/osd/

Description The directory in which the OSD stores the objects. This directory

should never be on the same partition as any DIR or MRC database, if both services reside on the same machine. Otherwise, deadlocks

may occur if the partition runs out of free disk space!

#### osd\_check\_interval

Services MRC Values seconds Default 300

Description The MRC regularly asks the directory service for suitable OSDs to

store files on (see OSD Selection Policy, Sec. 2.3.1). This parameter defines the interval between two updates of the list of suitable OSDs.

#### remote\_time\_sync

Services MRC, OSD Values milliseconds Default 30,000

Description MRCs and OSDs all synchronize their clocks with the directory ser-

vice to ensure a loose clock synchronization of all services. This is required for leases to work correctly. This parameter defines the interval in milliseconds between time updates from the directory service.

#### report\_free\_space

Services OSD Values true, false Default true

Description If set to true, the OSD will report its free space to the directory ser-

vice. Otherwise, it will report zero, which will cause the OSD not to

be used by the OSD Selection Policies (see Sec. 2.3.1).

#### ssl.enabled

Services DIR, MRC, OSD

Values true, false Default false

Description If set to true, the service will use SSL to authenticate and encrypt

connections. The service will not accept non-SSL connections if

ssl.enabled is set to true.

#### ssl.service creds

Services DIR, MRC, OSD Values path to file

Default DIR: /etc/xos/xtreemfs/truststore/certs/ds.p12,

MRC: /etc/xos/xtreemfs/truststore/certs/mrc.p12, OSD: /etc/xos/xtreemfs/truststore/certs/osd.p12

Description Must be specified if ssl.enabled is enabled. Specifies the

file containing the service credentials (X.509 certificate and private key). PKCS#12 and JKS format can be used, set ssl.service\_creds.container accordingly. This file is used dur-

ing the SSL handshake to authenticate the service.

#### ssl.service\_creds.container

Services DIR, MRC, OSD Values pkcs12 or JKS

Default pkcs12

Description Must be specified if ssl.enabled is enabled. Specifies the file format

of the ssl.service\_creds file.

#### ssl.service\_creds.pw

Services DIR, MRC, OSD

Values String
Default -

Description Must be specified if ssl.enabled is enabled. Specifies the password

which protects the credentials file ssl.service\_creds.

#### ssl.trusted\_certs

Services DIR, MRC, OSD Values path to file

Default /etc/xos/xtreemfs/truststore/certs/xosrootca.jks

Description Must be specified if ssl.enabled is enabled. Specifies the file con-

taining the trusted root certificates (e.g. CA certificates) used to au-

thenticate clients.

#### ssl.trusted\_certs.container

Services DIR, MRC, OSD Values pkcs12 or JKS

Default JKS

Description Must be specified if ssl.enabled is enabled. Specifies the file format

of the ssl.trusted\_certs file.

#### ssl.trusted\_certs.pw

Services DIR, MRC, OSD

Values String
Default -

Description Must be specified if ssl.enabled is enabled. Specifies the password

which protects the trusted certificates file ssl.trusted\_certs.

#### uuid

Services MRC, OSD

Values String, but limited to alphanumeric characters, - and .

Default

Description Must be set to a unique identifier, preferably a UUID according

to RFC 4122. UUIDs can be generated with uuidgen. Example:

eacb6bab-f444-4ebf-a06a-3f72d7465e40.

### 3.2.5 Configuring SSL Support

In order to enable certificate-based authentication in an XtreemFS installation, services need to be equipped with X.509 certificates. Certificates are used to establish a mutual trust relationship among XtreemFS services and between the XtreemFS client and XtreemFS services.

It is not possible to mix SSL-enabled and non-SSL services in an XtreemFS installa-

Each XtreemFS service needs a certificate and a private key in order to be run. Once they have been created and signed, the credentials may need to be converted into the correct file format. XtreemFS services also need a *trust store* that contains all trusted Certification Authority certificates.

By default, certificates and credentials for XtreemFS services are stored in

/etc/xos/xtreemfs/truststore/certs

#### Converting PEM files to PKCS#12

The simplest way to provide the credentials to the services is by converting your signed certificate and private key into a PKCS#12 file using openss1:

```
$> openssl pkcs12 -export -in ds.pem -inkey ds.key \
    -out ds.p12 -name "DS"

$> openssl pkcs12 -export -in mrc.pem -inkey mrc.key \
    -out mrc.p12 -name "MRC"

$> openssl pkcs12 -export -in osd.pem -inkey osd.key \
    -out osd.p12 -name "OSD"
```

This will create three PKCS12 files (ds.p12, mrc.p12 and osd.p12), each containing the private key and certificate for the respective service. The passwords chosen when asked must be set as a property in the corresponding service configuration file.

#### Importing trusted certificates from PEM into a JKS

The certificate (or multiple certificates) from your CA (or CAs) can be imported into a Java Keystore (JKS) using the Java keytool which comes with the Java JDK or JRE.

Execute the following steps for each CA certificate using the same keystore file.

```
$> keytool -import -alias rootca -keystore trusted.jks \
   -trustcacerts -file ca-cert.pem
```

This will create a new Java Keystore trusted. jks with the CA certificate in the current working directory. The password chosen when asked must be set as a property in the service configuration files.

Note: If you get the following error

\$> keytool error: java.lang.Exception: Input not an X.509 certificate

you should remove any text from the beginning of the certificate (until the ---BEGIN CERTIFICATE --- line).

#### Sample Setup

Users can easily set up their own CA (certificate authority) and create and sign certificates using openss1 for a test setup.

- 1. Set up your test CA.
  - (a) Create a directory for your CA files
    - \$> mkdir ca
  - (b) Create a private key and certificate request for your CA.
    - \$> openssl req -new -newkey rsa:1024 -nodes -out ca/ca.csr \ -keyout ca/ca.key

Enter something like XtreemFS-DEMO-CA as the common name (or something else, but make sure the name is different from the server and client name!).

- (c) Create a self-signed certificate for your CA which is valid for one year.
  - \$> openssl x509 -trustout -signkey ca/ca.key -days 365 -req \ -in ca/ca.csr -out ca/ca.pem
- (d) Create a file with the CA's serial number
  - \$> echo "02" > ca/ca.srl
- 2. Set up the certificates for the services and the XtreemFS Client. Replace service with dir, mrc, osd and client.
  - (a) Create a private key for the service.

Use XtreemFS-DEMO-service as the common name for the certificate.

\$> openssl req -new -newkey rsa:1024 -nodes

\$> openssl x509 -CA ca/ca.pem -CAkey ca/ca.key

-out service.req

-keyout

-CAserial ca/ca.srl -req

(b) Sign the certificate with your demo CA.

The certificate is valid for one year.

- (c) Export the service credentials (certificate and private key) as a PKCS#12

Use "passphrase" as export password. You can leave the export password empty for the XtreemFS Client to avoid being asked for the password on mount.

- \$> openssl pkcs12 -export -in service.pem -inkey
- service.key

-out se

(d) Copy the PKCS#12 file to the certificates directory.

\$> mkdir -p /etc/xos/xtreemfs/truststore/certs \$> cp service.p12 /etc/xos/xtreemfs/truststore/certs 3. Export your CA's certificate to the trust store and copy it to the certificate dir. You should answer "yes" when asked "Trust this certificate".

Use "passphrase" as passphrase for the keystore.

```
$> keytool -import -alias ca -keystore trusted.jks\
    -trustcacerts -file ca/ca.pem
$> cp trusted.jks /etc/xos/xtreemfs/truststore/certs
```

4. Configure the services. Edit the configuration file for all your services. Set the following configuration options (see Sec. 3.2 for details).

```
ssl.enabled = true
ssl.service_creds.pw = passphrase
ssl.service_creds.container = pkcs12
ssl.service_creds = /etc/xos/xtreemfs/truststore/certs/service.p12
ssl.trusted_certs = /etc/xos/xtreemfs/truststore/certs/trusted.jks
ssl.trusted_certs.pw = passphrase
ssl.trusted_certs.container = jks
```

- 5. Start up the XtreemFS services (see Sec. 3.3.1).
- 6. Create a new volume (see Sec. 3.3.3 for details).

```
$> xtfs_mkvol --pkcs12-file-path=\
   /etc/xos/xtreemfs/truststore/certs/client.p12 localhost/test
```

- 7. Mount the volume (see Sec. 4.2 for details).
  - \$> xtfs\_mount --pkcs12-file-path=\
     /etc/xos/xtreemfs/truststore/certs/client.p12 localhost/test /mnt

## 3.3 Management

This section covers all tools and functionality for XtreemFS management and tracing. In general, the use of management tools is restricted to superusers.

#### 3.3.1 Starting and Stopping the XtreemFS services

If you installed a *pre-packaged release* you can start, stop and restart the services with the init.d scripts:

```
$> /etc/init.d/xtreemfs-ds start
$> /etc/init.d/xtreemfs-mrc start
$> /etc/init.d/xtreemfs-osd start

or
$> /etc/init.d/xtreemfs-ds stop
$> /etc/init.d/xtreemfs-mrc stop
$> /etc/init.d/xtreemfs-osd stop
```

**Note** that the Directory Service should be started first, in order to allow other services an immediate registration. Once a Directory Service and at least one OSD and MRC are running, XtreemFS is operational.

### 3.3.2 Web-based Status Page

The XtreemFS services all have a HTML status page which can be used to check if the service is working correctly (Fig. 3.1). It can be displayed by opening the service URL in your favorite web browser, e.g.

http://my-mrc-host.com:30636/. Make sure to use the right port, see http\_port in the service config file.

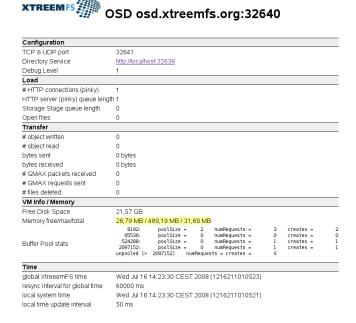

Figure 3.1: OSD status web page

#### 3.3.3 Creating Volumes

Volumes can be created with the xtfs\_mkvol command line utility. Please see man xtfs\_mkvol for a full list of options and usage.

When creating a volume, it is recommended to specify the access policy (see Sec. 2.3.3). If not specified, POSIX permissions/ACLs will be chosen by default. Access policies cannot be changed afterwards.

An OSD selection policy (see Sec. 2.3.1) can also be specified per volume, but can be changed anytime. By default, a random selection of available OSDs is assigned to newly created files.

In addition, it is recommended to set a default striping policy (see Sec. 2.3.2). If no per-file or per-directory default striping policy overrides the volume's default striping policy, the volume's policy is used for new files and directories. If no volume policy is explicitly defined, a RAIDo policy with a stripe size of 128kB and a width of 1 will be assigned to the volume.

An example call to xtfs\_mkvol for creating a volume with POSIX ACLs, 256kB stripe size and a stripe width of 1 (which means no striping):

```
$> xtfs_mkvol -a POSIX -p RAIDO -s 256 -w 1 \
my-mrc-host.com:32636/myVolume
```

#### 3.3.4 Deleting Volumes

The xtfs\_rmvol tool can be used to delete a volume. This also *deletes all files and data on that volume*! Please see man xtfs\_rmvol for a full list of options and usage.

Example call to xtfs\_rmvol to delete myVolume:

```
$> xtfs_rmvol my-mrc-host.com:32636/myVolume
```

Volume deletion is restricted to volume owners and superusers.

#### 3.3.5 MRC Database Conversion

The format in which the MRC stores its data on disk may change with future XtreemFS versions. In order that XtreemFS server components may be updated without losing the whole content of the file system, it is possible to create a version-independent XML representation of the metadata stored in MRC database.

Such an XML representation can e.g. be created as follows:

```
$> xtfs_mrcdbtool -mrc my-mrc-host.com:32636 \
dump /tmp/dump.xml
```

This call will create a file dump.xml containing the entire MRC database content in the /tmp directory at my-mrc-host.com.

To restore an MRC database from a dump, execute

```
$> xtfs_mrcdbtool -mrc my-mrc-host.com:32636 \
   restore /tmp/dump.xml
```

This will restore the database stored in /tmp/dump.xml at my-mrc-host.com. Note that for safety reasons, it is only possible to restore a database from a dump if the database of the running MRC does not have any content. To restore an MRC database, it is thus necessary to delete all MRC database files before starting the MRC.

#### 3.3.6 Scrubbing and Cleanup

In real-world environments, errors occur in the course of creating, modifying or deleting files. This can cause corruptions of file data or metadata. Such things happen e.g. if the client is suddenly terminated, or loses connection with a server component. There are several such scenarios: if a client writes to a file but does not report file sizes received from the OSD back to the MRC, inconsistencies between the file size stored in the MRC and the actual size of all objects in the OSD will occur. If a client deletes a file from the directory tree, but cannot reach the OSD, orphaned objects

will remain on the OSD. If an OSD is terminated during an ongoing write operation, file content will become corrupted.

In order to detect and, if possible, resolve such inconsistencies, tools for scrubbing and OSD cleanup exist. To check the consistency of file sizes and checksums, the following command can be executed:

\$> xtfs\_scrub -dir oncrpc://my-dir-host.com:32638 xtreemfsVolume

This will scrub each file in the volume myVolume, i.e. check file size consistency and set the correct file size on the MRC, if necessary, and check whether an invalid checksum in the OSD indicates a corrupted file content. The -dir argument specifies the directory service that will be used to resolve service UUIDs. Please see man xtfs\_scrub for further details.

A second tool scans an OSD for orphaned objects, which can be used as follows:

\$> xtfs\_cleanup -dir oncrpc://localhost:32638 \
 uuid:u2i3-28isu2-iwuv29-isjd83

The given UUID identifies the OSD to clean and will be resolved by the directory service defined by the -dir option (localhost:32638 in this example). The process will be started and can be stopped by setting the option -stop. To watch the cleanup progress use option -i for the interactive mode. For further informations see man xtfs\_cleanup.

## Chapter 4

## The XtreemFS Client

## 4.1 Installation

As for the XtreemFS Services, there are two different installation sources for the XtreemFS Client: *pre-packaged releases* and *source tarballs*.

### 4.1.1 Prerequisites

For both installations you need FUSE 2.6 or newer, openSSL 0.9.8 or newer and a Linux 2.6 kernel. For optimal performance we suggest to use FUSE 2.8 with a kernel version 2.6.26 or newer.

To build the XtreemFS Client from sources, you need the openSSL headers (e.g. openssl-devel package), python  $\geq$  2.4, and gcc-c++  $\geq$  4.2.

### 4.1.2 Installing from Pre-Packaged Releases

On RPM-based distributions (RedHat, Fedora, SuSE, Mandriva, XtreemOS) you can install the package with

```
$> rpm -i xtreemfs-client-1.0.x.rpm
```

For Debian-based distributions, please use the .deb package provided and install it with

```
$> dpkg -i xtreemfs-client-1.0.x.deb
```

## 4.1.3 Installing from Sources

Extract the tarball with the sources. Change to the top level directory and execute

\$> make client

## 4.2 Mounting and Un-mounting

Before mounting XtreemFS volumes, please ensure that the FUSE kernel module is loaded. Please check your distribution's manual to see, if users must be in a special group (e.g. trusted in openSUSE) to be allowed to mount FUSE.

```
$> su
Password:
#> modprobe fuse
#> exit
```

To mount an XtreemFS volume use the xtfs\_mount tool.

```
$> xtfs_mount remote.dir.machine/myVolume /xtreemfs
```

remote.dir.machine describes the host with the Directory Service at which the volume is registered; myVolume is the name of the volume name to be mounted. /xtreemfs is the directory on the local file system to which the XtreemFS volume will be mounted. For more options, please refer to man xtfs\_mount.

The client will immediately go into background and won't display any error messages. Use the -f option to prevent the mount process from going into background and get all error messages printed to the console.

Access to a FUSE mount is usually restricted to the user who mounted the volume. To allow the root user or any other user on the system to access the mounted volume, the FUSE options -o allow\_root and -o allow\_other can be used with xtfs\_mount. They are, however, mutually exclusive. In order to use these options, the system administrator must create a FUSE configuration file /etc/fuse.conf and add a line user\_allow\_other.

To check that a volume is mounted use the mount command. It outures a list of all mounts in the system. XtreemFS volumes are listed as type fuse:

```
/dev/fuse on /xtreemfs type fuse (rw,nosuid,nodev,user=userA)
```

Volumes are unmounted using the xtfs\_umount tool.

```
$> xtfs umount /xtreemfs
```

## 4.3 Reading XtreemFS-specific File Info

In addition to the regular file system information provided by the stat Linux utility, XtreemFS provides the xtfs\_stat tool which displays XtreemFS specific information for a file or directory.

```
$> cd /xtreemfs
$> echo 'Hello World' > test.txt
$> xtfs_stat remote.mrc.machine/myVolume/test.txt
```

will produce output similar to the following:

The fileID is the unique identifier of the file used on the OSDs to identify the file's objects. The owner/group fields are shown as reported by the MRC, you may see other names on your local system if there is no mapping (i.e. the file owner does not exist as a user on your local machine). Finally, the XtreemFS replica list shows the striping policy of the file, the number of replicas and for each replica, the OSDs used to store the objects.

## 4.4 Changing Striping Policies

It is not (yet) possible to change the striping policy of an existing file, as this would require moving and reformatting data among OSDs. However, individual striping policies can be assigned to new files (i.e. empty files) by changing the default striping policy of the parent directory or volume. For this purpose, XtreemFS provides the xtfs\_sp tool. The tool can be used to change the striping policy that will be assigned to newly created files.

```
$> xtfs_sp --set -p RAIDO -w 4 -s 256 /xtreemfs
```

In addition, the tool can be used to retrieve the default striping policy of a volume or directory.

```
$> xtfs_sp --get /xtreemfs
```

The output will be similar to the following:

```
file: /xtreemfs
```

policy: STRIPING POLICY RAIDO

stripe-size: 4 width (kB): 256

When creating a new file, XtreemFS will first check whether a default striping policy has been assigned to the parent directory. If this is not the case, the default striping policy for the volume will be used as the striping policy for the new file. Changing a volume's or directory's default striping policy requires superuser access rights or ownership of the directory or volume.

## Chapter 5

# Troubleshooting and Support

## 5.1 Logfiles

The logfiles for the XtreemFS services are located in /var/log/xtreemfs. The client generates no output, unless the -f and -d INFO options are specified.

## 5.2 Support

Please visit the XtreemFS website at www.XtreemFS.org for links to the user mailing list and IRC channel.

## 5.3 Troubleshooting

**Problem:** The client hangs when opening/copying/creating a file but operations like 1s or mkdir work.

Solution: This problem can occurr when an OSD uses a UUID which resolves to an address that the client cannot (correctly) resolve. If you use e.g. localhost:32640 as the UUID for the OSD, the client will try to contact the local machine instead of the machine on which the OSD runs. Check the status page of your Directory Service and check the UUID of the OSDs.

**Problem:** xtfs\_mount does not print an error message but the volume is not mounted (i.e. not listed in the output of mount).

Solution: The client xtfs\_mount automatically goes into background and does not print any error messages or warinings. Use the -f flag when mounting to prevent the client from going into background. All error messages will be printed to the console.

## Appendix A

# **XtreemOS** Integration

#### **XtreemFS Security Preparations**

XtreemFS can be integrated in an existing XtreemOS VO security infrastructure. XtreemOS uses X.509 certificates to authenticate users in a Grid system, so the general setup is similar to a normal SSL-based configuration.

Thus, in an XtreemOS environment, certificates have to be created for the services as a first step. This is done by issuing a *Certificate Signing Request (CSR)* to the RCA server by means of the create-server-csr command. For further details, see the Section Using the RCA in the XtreemOS User Guide.

Signed certificates and keys generated by are RCA infrastructure are stored locally in PEM format. Since XtreemFS services are currently not capable of processing PEM certificates, keys and certificates have to be converted to PKCS12 and Java Keystore format, respectively.

Each XtreemFS service needs a certificate and a private key in order to be run. Once they have created and signed, the conversion has to take place. Assuming that certificate/private key pairs reside in the current working directory for the Directory Service, an MRC and an OSD (ds.pem, ds.key, mrc.pem, mrc.key, osd.pem and osd.key), the conversion can be initiated with the following commands:

```
$> openssl pkcs12 -export -in ds.pem -inkey ds.key \
    -out ds.p12 -name "DS"

$> openssl pkcs12 -export -in mrc.pem -inkey mrc.key \
    -out mrc.p12 -name "MRC"

$> openssl pkcs12 -export -in osd.pem -inkey osd.key \
    -out osd.p12 -name "OSD"
```

This will create three PKCS12 files (ds.p12, mrc.p12 and osd.p12), each containing the private key and certificate for the respective service.

XtreemFS services need a *trust store* that contains all trusted Certification Authority certificates. Since all certificates created via the RCA have been signed by the XtreemOS CA, the XtreemOS CA certificate has to be included in the trust store. To create a new trust store containing the XtreemOS CA certificate, execute the following command:

```
$> keytool -import -alias xosrootca -keystore xosrootca.jks \
   -trustcacerts -file \
   /etc/xos/truststore/xtreemosrootcacert.pem
```

This will create a new Java Keystore xosrootca. jks with the XtreemOS CA certificate in the current working directory. The password chosen when asked will later have to be added as a property in the service configuration files.

Once all keys and certificates have been converted, the resulting files should be moved to /etc/xos/xtreemfs/truststore/certs as root:

```
# mv ds.p12 /etc/xos/xtreemfs/truststore/certs
# mv mrc.p12 /etc/xos/xtreemfs/truststore/certs
# mv osd.p12 /etc/xos/xtreemfs/truststore/certs
# mv xosrootca.jks /etc/xos/xtreemfs/truststore/certs
```

For setting up a *secured* XtreemFS infrastructure, each service provides the following properties:

```
# specify whether SSL is required
ssl.enabled = true

# server credentials for SSL handshakes
ssl.service_creds = /etc/xos/xtreemfs/truststore/certs/\
service.p12
ssl.service_creds.pw = xtreemfs
ssl.service_creds.container = pkcs12

# trusted certificates for SSL handshakes
ssl.trusted_certs = /etc/xos/xtreemfs/truststore/certs/\
xosrootca.jks
ssl.trusted_certs.pw = xtreemfs
ssl.trusted_certs.container = jks
```

service.p12 refers to the converted file containing the credentials of the respective service. Make sure that all paths and passphrases (xtreemfs in this example) are correct.

## Appendix B

## **Command Line Utilities**

xtfs\_mount The XtreemFS client which mounts an XtreemFS volume locally on a machine.

xtfs umount Un-mounts a mounted XtreemFS volume.

xtfs\_mkvol Creates a new volume on an MRC.

xtfs lsvol Lists the volumes on an MRC.

xtfs\_rmvol Deletes a volume and all files on that volume from the MRC and the OSDs.

xtfs\_stat Displays XtreemFS specific file information such as the striping policy and the OSDs.

xtfs\_sp Displays and modifies the striping policy for a file, or the default striping policy for directories and volumes.

**xtfs\_scrub** Examines all files in a volume for incorrect file sizes and checksums. In case of incorrect file sizes, file sizes are corrected at the MRC.

**xtfs\_cleanup** Deletes orphaned objects on an OSD or creates new metadata objects for orphaned files.

xtfs\_mrcdbtool Dumps an XML representation of the MRC database to a given directory in the MRC's local file system.

# Index

| Access Policy, 4                | MRC, 2                           |
|---------------------------------|----------------------------------|
| Authorize All, 4                |                                  |
| POSIX ACLs, 4                   | NullAuthProvider, 9              |
| POSIX Permissions, 4            |                                  |
| Volume ACLs, 4                  | Object, 1                        |
| allow_others option, 24         | Object Storage Device, 2         |
| allow_root option, 24           | Object-base File System, 1       |
| Architecture, 1                 | OSD, 2                           |
| Authentication, 3               | OSD Selection Policy, 3          |
| Authentication Provider, 9      | DNS based, 3                     |
| NullAuthProvider, 9             | Proximity-based, 3               |
| SimpleX509AuthProvider, 9       | Random, 3                        |
| XOSAuthProvider, 9              |                                  |
| Authorization, 3                | PKCS#12, 17                      |
| Authorize All Access Policy, 4  | Policy                           |
| ridinorize rin riccess roney, 4 | Access Policy, 4                 |
| CA                              | OSD Selection Policy, 3          |
| Certificate Authority, 18       | Striping Policy, 4               |
| Certificate, 3, 17              | POSIX ACLs Access Policy, 4      |
| Certificate Authority, 18       | POSIX Permissions Access Policy, |
| Client, 2                       | Proximity-based OSD Selection, 3 |
| Create Volume, 20               |                                  |
| Credentials, 17                 | RAIDo, 4                         |
| ,                               | Random OSD Selection, 3          |
| Delete Volume, 21               | C' 1 X A .1 D . 1                |
| DIR, 2                          | SimpleX509AuthProvider, 9        |
| Directory Service, 2            | SSL, 3                           |
| DNS based OSD Selection, 3      | Status Page, 20                  |
|                                 | Storage Server, 2                |
| fileID, 25                      | Stripe Size, 4                   |
| FUSE, 2                         | Striping, 4                      |
|                                 | Stripe Size, 4                   |
| init.d, 19                      | Striping Width, 4                |
| I V C.                          | Striping Policy, 4               |
| Java KeyStore, 17               | Striping Width, 4                |
| JKS, 17                         | ***                              |
| Motodota a                      | Unmount, 24                      |
| Metadata and Roplica Catalog    | user_allow_other option, 24      |
| Metadata and Replica Catalog, 2 | UUID, 8                          |
| Metadata Server, 2              | VEC                              |
| Mount, 24                       | VFS, 2                           |
| Mounting, 2                     | Volume, 2                        |

INDEX 33

```
Create, 20
    Delete, 21
    Mount, 24
    Un-mount, 24
Volume ACLs Access Policy, 4
Width, Striping Width, 4
X.509, 3, 17
XOSAuthProvider, 9
xtfs_mkvol, 20
xtfs_mount, 24
xtfs_rmvol, 21
xtfs_sp, 25
xtfs_stat, 24
xtfs_umount, 24
XtreemFS stat, 24
XtreemFS striping policy tool, 25
XtreemOS
    Integration, 29
    XtreemOS Certificates, 9
```